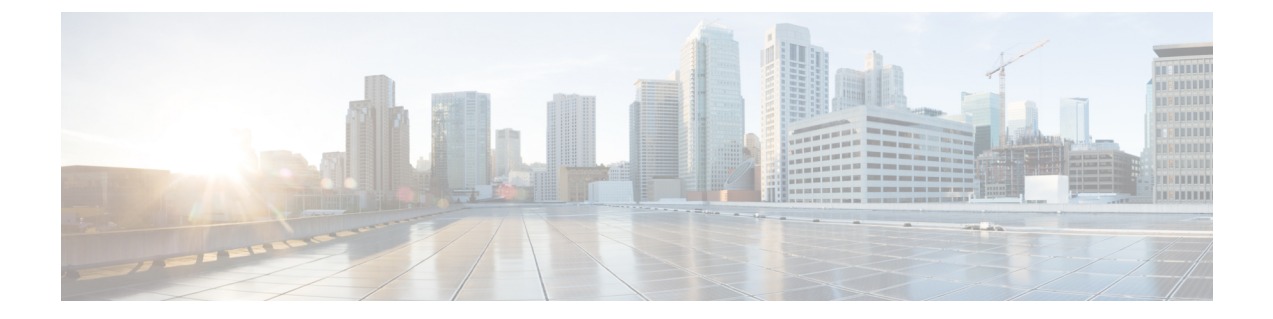

# スタック マネージャおよびハイ アベイラ ビリティ コマンド

- debug platform [stack-manager](#page-1-0)  $(2 \sim \rightarrow \sim)$
- [main-cpu](#page-2-0)  $(3 \sim -\mathcal{V})$
- mode sso  $(4 \sim -\gamma)$
- policy [config-sync](#page-4-0) prc reload  $(5 \sim \rightarrow \sim)$
- [redundancy](#page-5-0)  $(6 \sim \rightarrow \sim)$
- redundancy config-sync [mismatched-commands](#page-6-0) (7 ページ)
- redundancy [force-switchover](#page-8-0)  $(9 \sim \rightarrow \sim)$
- [redundancy](#page-9-0) reload  $(10 \sim -\gamma)$
- reload  $(11 \sim -\gamma)$
- session  $(13 \sim -\gamma)$
- show [redundancy](#page-13-0)  $(14 \sim -\gamma)$
- show redundancy [config-sync](#page-17-0)  $(18 \sim -\gamma)$
- show switch (21 [ページ\)](#page-20-0)
- show switch [stack-mode](#page-24-0)  $(25 \sim \sim)$
- [stack-mac](#page-25-0) persistent timer  $(26 \sim \rightarrow \sim)$
- [stack-mac](#page-27-0) update force  $(28 \sim -\gamma)$
- standby console enable  $(29 \sim \rightarrow \sim)$
- switch clear [stack-mode](#page-29-0)  $(30 \sim \rightarrow \sim)$
- switch [switch-number](#page-30-0) role  $(31 \sim \rightarrow \sim)$
- switch stack port  $(33 \sim -\gamma)$
- switch priority  $(35 \sim \rightarrow \sim)$
- switch [provision](#page-35-0)  $(36 \sim \rightarrow \sim)$
- switch renumber  $(38 \sim \sim)$

#### <span id="page-1-0"></span>**debug platform stack-manager**

スタック マネージャ ソフトウェアのデバッグをイネーブルにするには、特権 EXEC モードで **debug platform stack-manager** コマンドを使用します。デバッグをディセーブルにするには、 このコマンドの **no** 形式を使用します。

**debug platform stack-manager** {**level1** | **level2** | **level3** | **sdp** | **serviceability** | **sim** | **ssm** | **trace**} [{**switch** *switch-number*}] **no debug platform stack-manager** {**level1** | **level2** | **level3** | **sdp** | **serviceability** | **sim** | **ssm** | **trace**} [{**switch** *switch-number*}]

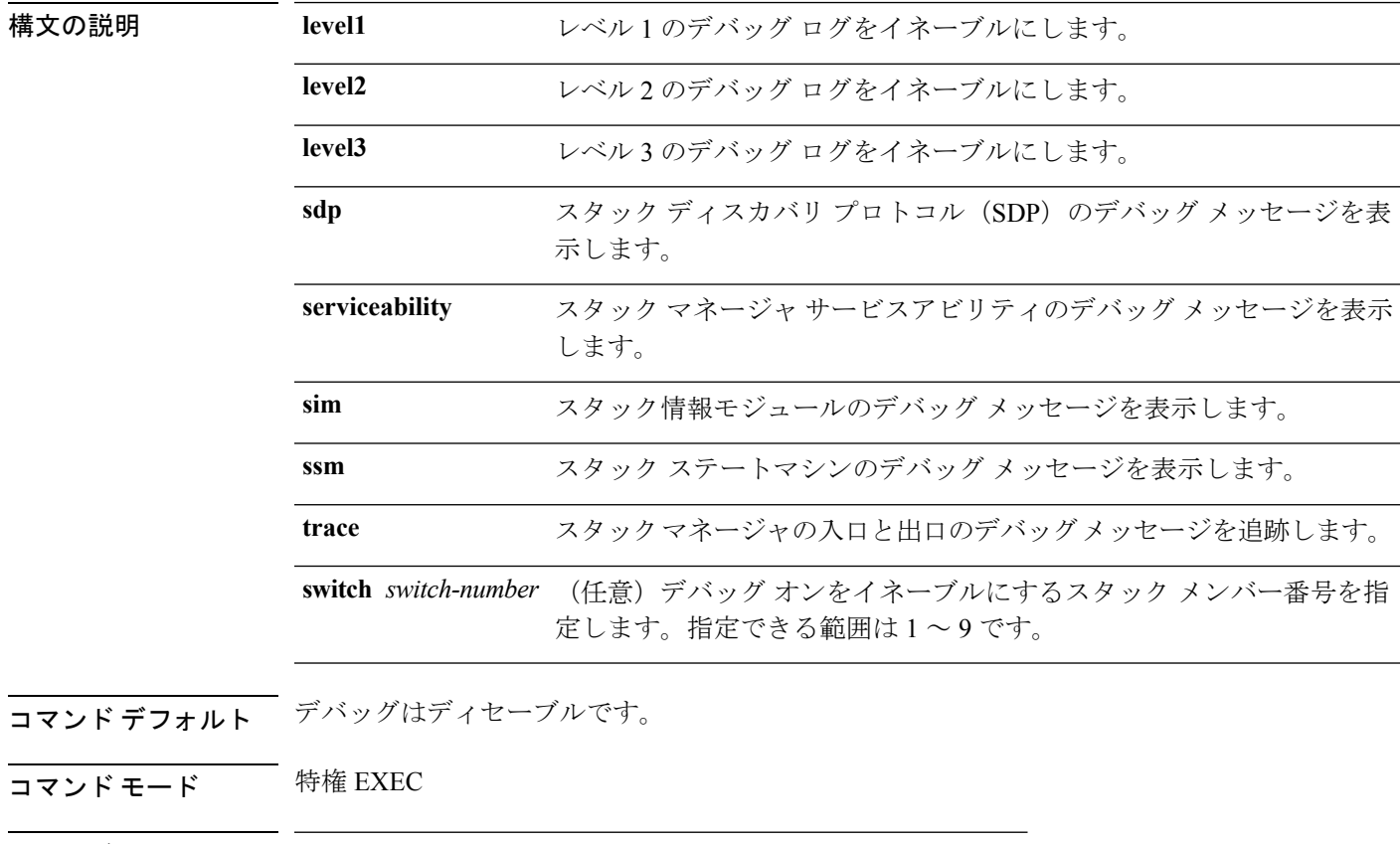

コマンド履歴 リリース 変更内容

Cisco IOS XE Everest 16.5.1a このコマンドが導入されました。

使用上のガイドライン このコマンドは、スタック対応スイッチのみでサポートされています。

**undebug platform stack-manager** コマンドは **no debug platform stack-manager** コマンドと同じ です。

## <span id="page-2-0"></span>**main-cpu**

冗長メイン コンフィギュレーション サブモードを開始し、スタンバイスイッチをイネーブル にするには、冗長コンフィギュレーション モードで **main-cpu** コマンドを使用します。

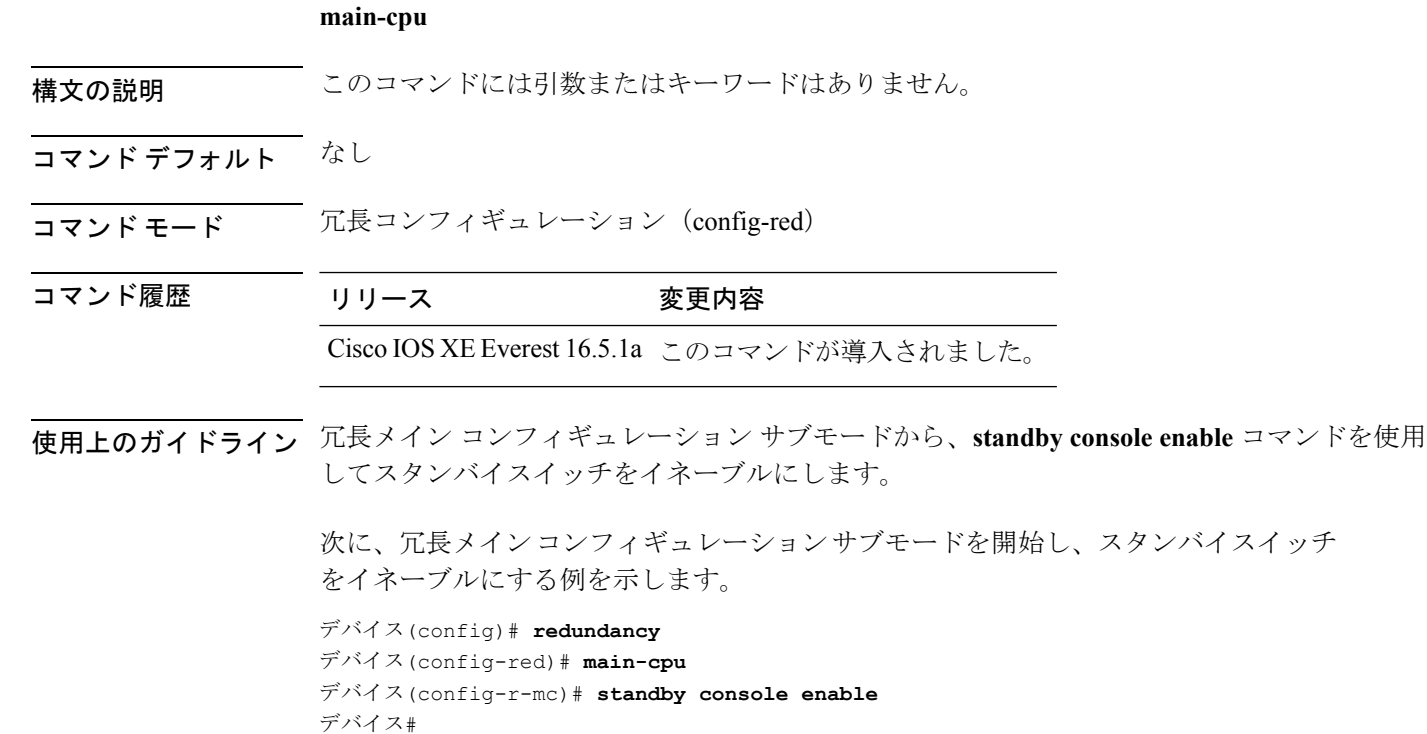

#### <span id="page-3-0"></span>**mode sso**

冗長モードをステートフルスイッチオーバー(SSO)に設定するには、冗長コンフィギュレー ション モードで **mode sso** コマンドを使用します。

#### **mode sso**

- 構文の説明 このコマンドには引数またはキーワードはありません。
- コマンド デフォルト なし
- コマンド モード 冗長コンフィギュレーション

コマンド履歴 リリース 変更内容

Cisco IOS XE Everest 16.5.1a このコマンドが導入されました。

- 使用上のガイドライン **mode sso** コマンドは、冗長コンフィギュレーション モードでのみ入力できます。
	- システムを SSO モードに設定する場合は、次の注意事項に従ってください。
		- SSO モードをサポートするために、スタック内のスイッチでは同一の Cisco IOS イメージ を使用する必要があります。Cisco IOS リリース間の相違のために、冗長機能が動作しな い場合があります。
		- モジュールの活性挿抜 (OIR) を実行する場合、モジュールの状態が移行状態(Ready 以 外の状態)である場合にだけ、ステートフルスイッチオーバーの間にスイッチはリセット し、ポート ステートは再起動します。
		- •転送情報ベース (FIB) テーブルはスイッチオーバー時に消去されます。ルーテッドトラ フィックは、ルート テーブルが再コンバージェンスするまで中断されます。

次の例では、冗長モードを SSO に設定する方法を示します。

デバイス(config)# **redundancy** デバイス(config-red)# **mode sso** デバイス(config-red)#

### <span id="page-4-0"></span>**policy config-sync prc reload**

Parser Return Code (PRC)の障害がコンフィギュレーションの同期中に発生した場合にスタン バイスイッチをリロードするには、冗長コンフィギュレーション モードで **policy config-sync** reload コマンドを使用します。Parser Return Code (PRC)の障害が発生した場合にスタンバイ スイッチがリロードしないように指定するには、このコマンドの **no** 形式を使用します。

**policy config-sync** {**bulk** | **lbl**} **prc reload no policy config-sync** {**bulk** | **lbl**} **prc reload**

構文の説明 **bulk** バルク コンフィギュレーション モードを指定します。 **lbl** 1行ごと (lbl) のコンフィギュレーションモードを指定します。 コマンド デフォルト このコマンドは、デフォルトではイネーブルです。 コマンド モード アレティギュレーション (config-red) コマンド履歴 リリース 変更内容 Cisco IOS XE Everest このコマンドが導入されました。 16.5.1a

> 次に、Parser Return Code (PRC)の障害がコンフィギュレーションの同期化中に発生 した場合に、スタンバイスイッチがリロードされないように指定する例を示します。

デバイス(config-red)# **no policy config-sync bulk prc reload**

#### <span id="page-5-0"></span>**redundancy**

冗長コンフィギュレーションモードを開始するには、グローバルコンフィギュレーションモー ドで **redundancy** コマンドを使用します。

#### **redundancy**

構文の説明 このコマンドには引数またはキーワードはありません。

- コマンド デフォルト なし
- コマンド モード ダローバル コンフィギュレーション (config)

コマンド履歴 リリース 変更内容 Cisco IOS XE Everest 16.5.1a このコマンドが導入されました。

使用上のガイドライン 冗長コンフィギュレーションモードは、スタンバイスイッチをイネーブルにするために使用さ れるメイン CPU サブモードを開始するために使用されます。

> メインCPUサブモードを開始するには、冗長コンフィギュレーションモードで**main-cpu**コマ ンドを使用します。

> スタンバイスイッチを有効にするには、メイン CPU サブモードから **standby console enable** コ マンドを使用します。

冗長コンフィギュレーション モードを終了するには、**exit** コマンドを使用します。

次に、冗長コンフィギュレーション モードを開始する例を示します。

デバイス(config)# **redundancy** デバイス(config-red)#

次の例では、メイン CPU サブモードを開始する方法を示します。

デバイス(config)# **redundancy** デバイス(config-red)# **main-cpu** デバイス(config-r-mc)#

**7**

### <span id="page-6-0"></span>**redundancy config-sync mismatched-commands**

アクティブスイッチとスタンバイスイッチの間に設定の不一致があるときにスタンバイスイッ チのスタックへの参加を許可するには、特権 EXEC モードで **redundancy config-sync mismatched-commands** コマンドを使用します。

**redundancy config-sync** {**ignore** | **validate**} **mismatched-commands**

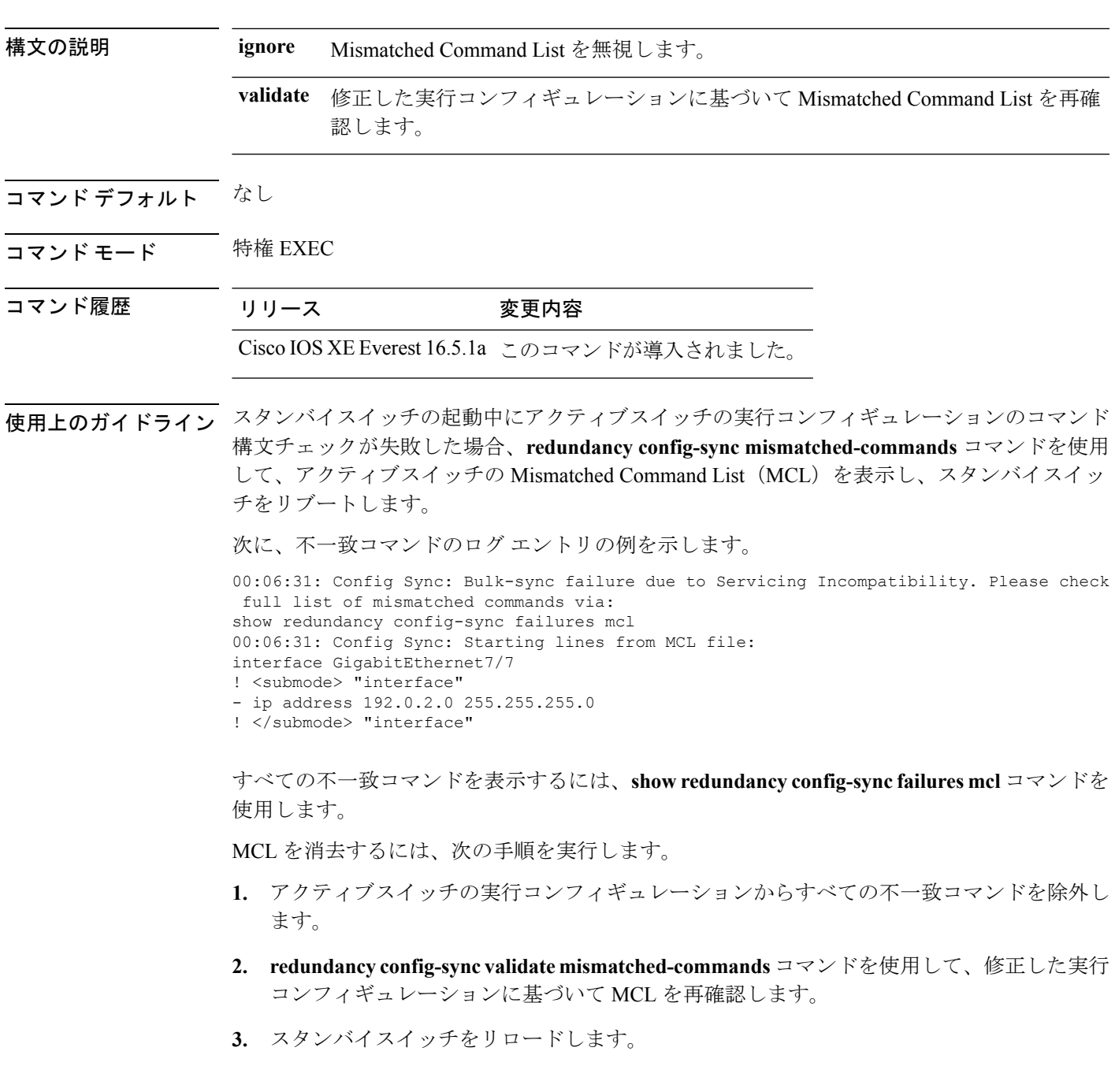

次の手順に従って、MCL を無視することもできます。

- **1. redundancy config-sync ignore mismatched-commands** コマンドを入力します。
- **2.** スタンバイスイッチをリロードします。システムは SSO モードに移行します。

 $\label{eq:1} \mathscr{Q}$ 

(注)

- 不一致コマンドを無視する場合、アクティブスイッチとスタンバイスイッチの同期していない コンフィギュレーションは存在したままです。
	- **3.** 無視された MCL は、**show redundancy config-sync ignored mcl** コマンドを使用して確認で きます。

コンフィギュレーションファイルの互換性の問題が原因で、アクティブスイッチとスタンバイ スイッチ間で SSO モードを確立できない場合、Mismatched Command List (MCL) がアクティ ブスイッチで生成され、スタンバイスイッチに対して RouteProcessor Redundancy(RPR)モー ドへのリロードが強制されます。

次の例に、変更したコンフィギュレーションとのMismatchedCommand Listを再検証す る方法を示します。

デバイス# **redundancy config-sync validate mismatched-commands** デバイス#

### <span id="page-8-0"></span>**redundancy force-switchover**

アクティブスイッチとスタンバイスイッチのスイッチオーバーを強制的に実行するには、ス イッチスタックの特権 EXEC モードで **redundancy force-switchover** コマンドを使用します。

**redundancy force-switchover**

構文の説明 このコマンドには引数またはキーワードはありません。

コマンド デフォルト なし

コマンド モード 特権 EXEC

コマンド履歴 リリース 変更内容

Cisco IOS XE Everest 16.5.1a このコマンドが導入されました。

使用上のガイドライン 手動で冗長スイッチに切り替えるには、**redundancy force-switchover** コマンドを使用します。 冗長スイッチは Cisco IOS イメージを実行する新しいアクティブスイッチになり、モジュール はデフォルト設定にリセットされます。

古いアクティブスイッチは新しいイメージで再起動し、スタックに参加します。

アクティブスイッチで **redundancy force-switchover** コマンドを使用すると、アクティブスイッ チのスイッチポートがダウン状態になります。

部分リングスタック内のスイッチにこのコマンドを使用すると、次の警告メッセージが表示さ れます。

デバイス# **redundancy force-switchover** Stack is in Half ring setup; Reloading a switch might cause stack split This will reload the active unit and force switchover to standby[confirm]

次の例では、アクティブ スーパーバイザ エンジンからスタンバイ スーパーバイザ エ ンジンに手動で切り替える方法を示します。

デバイス# **redundancy force-switchover** デバイス#

#### <span id="page-9-0"></span>**redundancy reload**

スタック内のいずれか、またはすべてのスイッチを強制リロードするには、特権EXECモード で **redundancy reload** コマンドを使用します。

**redundancy reload** {**peer** | **shelf**}

構文の説明 **peer** ピア ユニットをリロードします。

**shelf** スタック内のすべてのスイッチが再起動します。

- コマンド デフォルト なし
- コマンド モード 特権 EXEC

コマンド履歴 リリース 変更内容 Cisco IOS XE Everest このコマンドが導入されました。 16.5.1a

使用上のガイドライン このコマンドを使用する前に、詳細情報についての「Performing a Software Upgrade」の項を参 照してください。

> スタック内のすべてのスイッチをリブートするには、**redundancy reload shelf** コマンドを使用 します。

次に、手動でスタック内のすべてのスイッチをリロードする例を示します。

デバイス# **redundancy reload shelf** デバイス#

#### <span id="page-10-0"></span>**reload**

スタックメンバをリロードし、設定変更を適用するには、特権 EXEC モードで **reload** コマン ドを使用します。

**reload** [{**/noverify** | **/verify**}] [{*LINE* | **at** | **cancel** | **in** | **slot** *stack-member-number* | **standby-cpu**}]

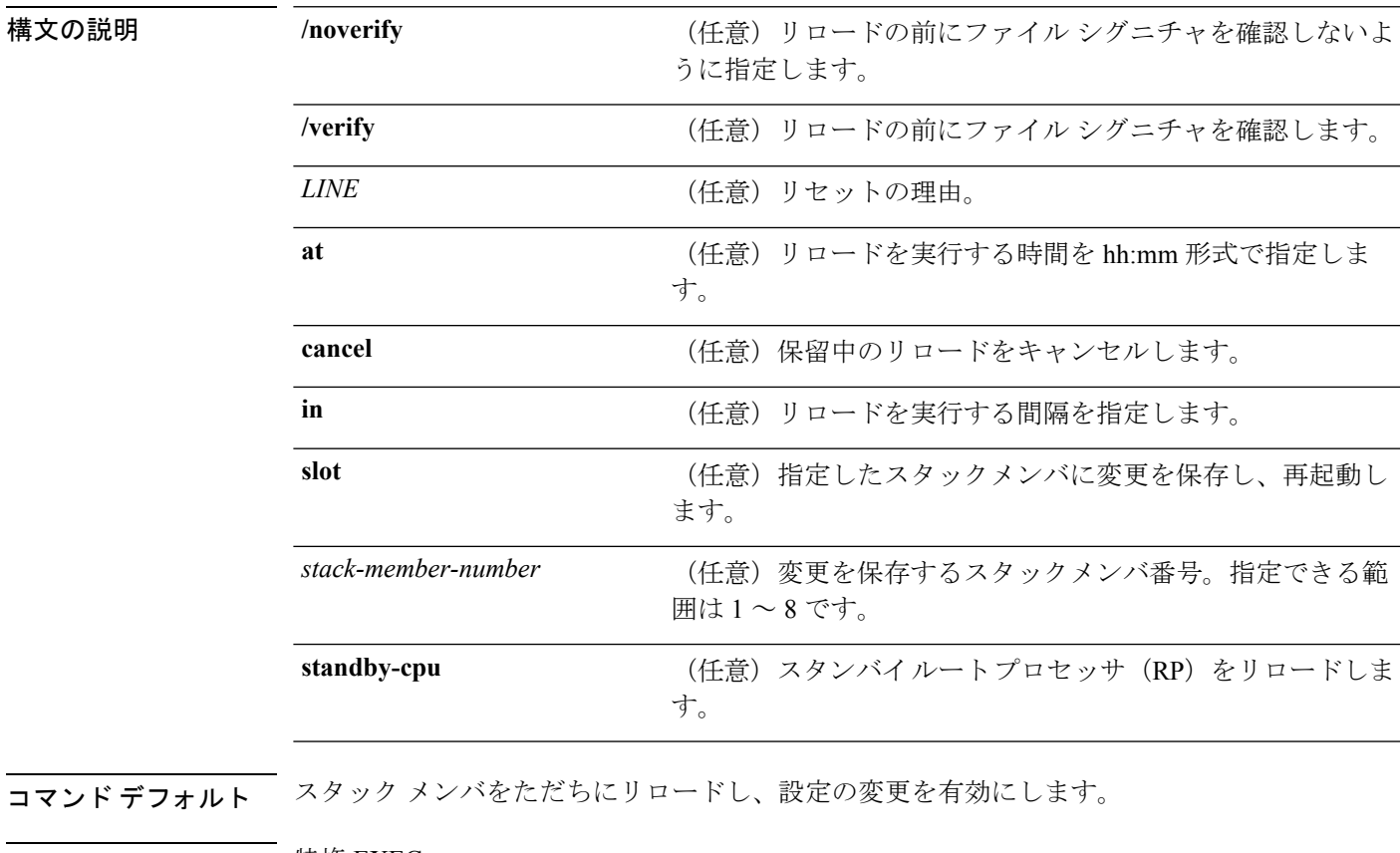

コマンド モード 特権 EXEC

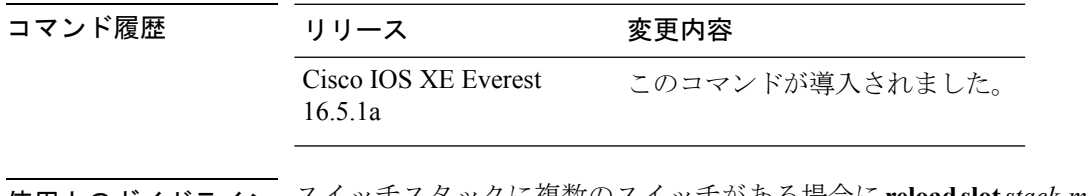

使用上のガイドライン スイッチスタックに複数のスイッチがある場合に**reloadslot***stack-member-number*コマンドを入 力すると、設定の保存を要求するプロンプトが表示されません。

例 次の例では、スイッチ スタックをリロードする方法を示します。

#### デバイス# **reload**

System configuration has been modified. Save? [yes/no]: **yes** Reload command is being issued on Active unit, this will reload the whole stack Proceed with reload? [confirm] **yes**

次の例では、特定のスタック メンバをリロードする方法を示します。

デバイス# **reload slot 6** Proceed with reload? [confirm] **y**

次の例では、単一スイッチのスイッチ スタック (メンバ スイッチが1つだけ)をリ ロードする方法を示します。

デバイス# **reload slot 3** System configuration has been modified. Save? [yes/no]: **y** Proceed to reload the whole Stack? [confirm] **y**

#### <span id="page-12-0"></span>**session**

特定のスタックメンバの診断シェルまたはスタンバイデバイスの Cisco IOS プロンプトにアク セスするには、アクティブデバイスの特権 EXEC モードで **session** コマンドを使用します。

**session** {**standby ios** | **switch** [{*stack-member-number*}]}

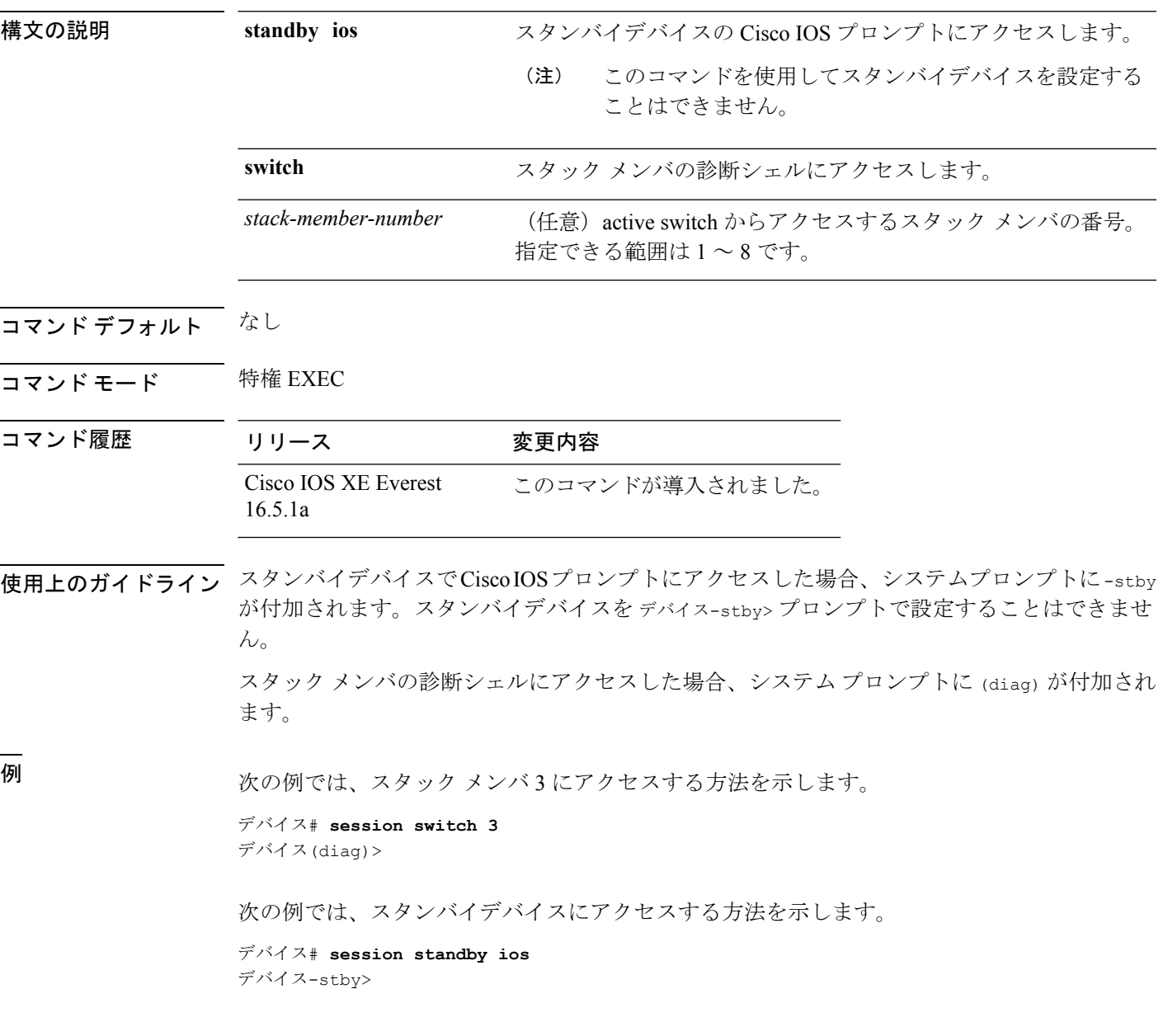

### <span id="page-13-0"></span>**show redundancy**

冗長ファシリティ情報を表示するには、特権 EXEC モードで **show redundancy** コマンドを使 用します。

**show redundancy** [{**clients**| **config-sync** | **counters**|**history** [{**reload**| **reverse**}] |**slaves**[*slave-name*] {**clients** | **counters**} | **states** | **switchover history** [**domain default**]}]

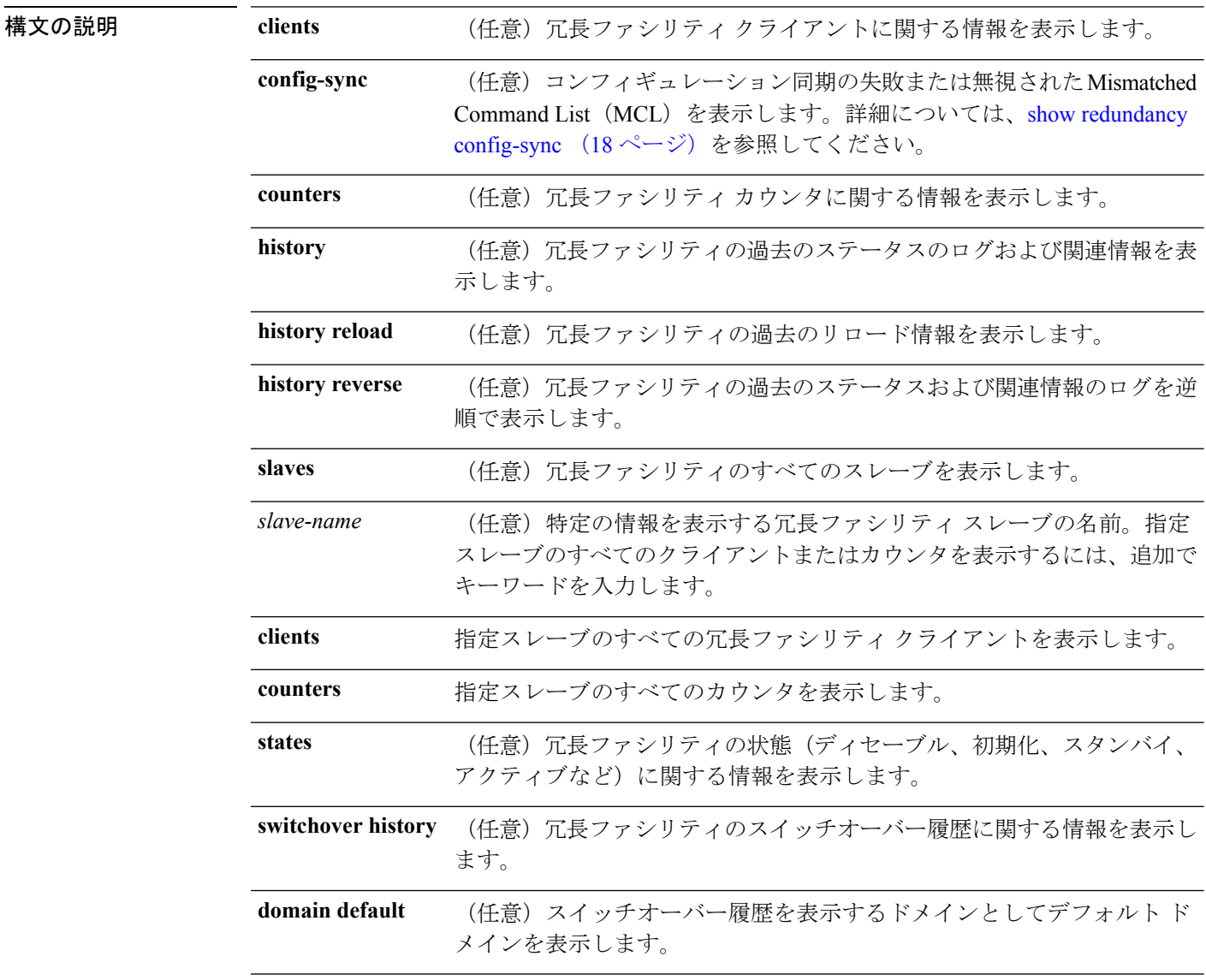

コマンドデフォルト なし

 $\overline{\mathsf{u} \cdot \mathsf{v}}$  = 特権 EXEC (#)

スタック マネージャおよびハイ アベイラビリティ コマンド

#### コマンド履歴 リリース 変更内容 Cisco IOS XE Everest 16.5.1a このコマンドが導入されました。 次の例では、冗長ファシリティに関する情報を表示する方法を示します。 デバイス# **show redundancy** Redundant System Information : ------------------------------ Available system uptime = 6 days, 9 hours, 23 minutes Switchovers system experienced = 0 Standby failures = 0 Last switchover reason = not known Hardware Mode = Simplex Configured Redundancy Mode = SSO Operating Redundancy Mode = SSO Maintenance Mode = Disabled Communications = Down Reason: Simplex mode Current Processor Information : ------------------------------ Active Location = slot 1 Current Software state = ACTIVE Uptime in current state =  $6$  days,  $9$  hours,  $23$  minutes Image Version = Cisco IOS Software, IOS-XE Software, Catalyst 3 850 L3 Switch Software (CAT3850-UNIVERSALK9-M), Version 03.08.59.EMD EARLY DEPLO YMENT ENGINEERING NOVA WEEKLY BUILD, synced to DSGS PI2 POSTPC FLO DSBU7 NG3K 11 05 Copyright (c) 1986-2012 by Cisco Systems, Inc. Compiled Sun 16-S Configuration register = 0x102 Peer (slot: 0) information is not available because it is in 'DISABLED' state デバイス# 次の例では、冗長ファシリティクライアント情報を表示する方法を示します。 デバイス# **show redundancy clients** Group  $ID = 1$

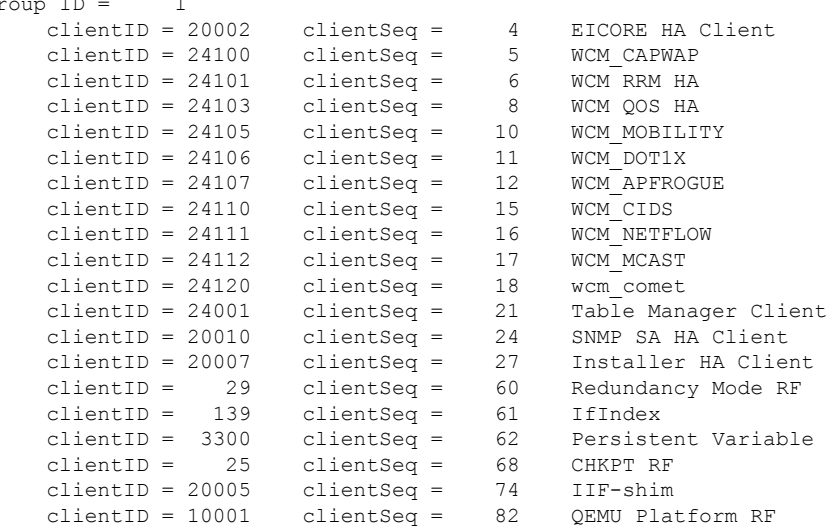

<output truncated>

出力には、次の情報が表示されます。

- clientID には、クライアントの ID 番号が表示されます。
- clientSeq には、クライアントの通知シーケンス番号が表示されます。
- 現在の冗長ファシリティの状態。

次の例では、冗長ファシリティカウンタ情報を表示する方法を示します。

```
デバイス# show redundancy counters
Redundancy Facility OMs
               comm link up = 0
             comm link down = 0
          invalid client tx = 0
          null tx by client = 0
               tx failures = 0
      tx msg length invalid = 0client not rxing msgs = 0
 rx peer msg routing errors = 0
           null peer msg rx = 0
        errored peer msg rx = 0
                buffers tx = 0tx buffers unavailable = 0buffers rx = 0buffer release errors = 0
 duplicate client registers = 0
  failed to register client = 0
       Invalid client syncs = 0
```

```
デバイス#
```
次の例では、冗長ファシリティ履歴情報を表示する方法を示します。

```
デバイス# show redundancy history
00:00:00 *my state = INITIALIZATION(2) peer state = DISABLED(1)
00:00:00 RF EVENT INITIALIZATION(524) op=0 rc=0
00:00:00 *my state = NEGOTIATION(3) peer state = DISABLED(1)
00:00:01 client added: Table Manager Client(24001) seq=21
00:00:01 client added: SNMP SA HA Client(20010) seq=24
00:00:06 client added: WCM_CAPWAP(24100) seq=5
00:00:06 client added: WCM QOS HA(24103) seq=8
00:00:07 client added: WCM_DOT1X(24106) seq=11
00:00:07 client added: EICORE HA Client(20002) seq=4
00:00:09 client added: WCM MOBILITY(24105) seq=10
00:00:09 client added: WCM NETFLOW(24111) seq=16
00:00:09 client added: WCM APFROGUE(24107) seq=12
00:00:09 client added: WCM RRM HA(24101) seq=6
00:00:09 client added: WCM MCAST(24112) seq=17
00:00:09 client added: WCM_CIDS(24110) seq=15
00:00:09 client added: wcm_comet(24120) seq=18
00:00:22 RF STATUS REDUNDANCY MODE CHANGE(405) First Slave(0) op=0 rc=0
00:00:22 RF_STATUS_REDUNDANCY_MODE_CHANGE(405) Slave(6107) op=0 rc=0
00:00:22 RF STATUS REDUNDANCY MODE CHANGE(405) Slave(6109) op=0 rc=0
00:00:22 RF_STATUS_REDUNDANCY_MODE_CHANGE(405) Slave(6128) op=0 rc=0
```

```
00:00:22 RF STATUS REDUNDANCY MODE CHANGE(405) Slave(8897) op=0 rc=0
00:00:22 RF_STATUS_REDUNDANCY_MODE_CHANGE(405) Slave(8898) op=0 rc=0
00:00:22 RF STATUS REDUNDANCY MODE CHANGE(405) Slave(8901) op=0 rc=0
00:00:22 RF EVENT SLAVE STATUS DONE(523) First Slave(0) op=405 rc=0
00:00:22 RF STATUS REDUNDANCY MODE CHANGE(405) Redundancy Mode RF(29) op=0 rc=0
00:00:22 RF_STATUS_REDUNDANCY_MODE_CHANGE(405) IfIndex(139) op=0 rc=0
```
<output truncated>

次の例では、冗長ファシリティスレーブに関する情報を表示する方法を示します。

```
デバイス# show redundancy slaves
Group ID = 1Slave/Process ID = 6107 Slave Name = [installer]
Slave/Process ID = 6109 Slave Name = [eicored]
Slave/Process ID = 6128 Slave Name = [snmp_subagent]
Slave/Process ID = 8897 Slave Name = [wcm]
Slave/Process ID = 8898 Slave Name = [table mgr]
Slave/Process ID = 8901 Slave Name = [iosd]
```

```
デバイス#
```
次の例では、冗長ファシリティの状態に関する情報を表示する方法を示します。

```
デバイス# show redundancy states
        my state = 13 -ACTIVE
      peer state = 1 -DISABLED
           Mode = Simplex
         Unit ID = 1
  Redundancy Mode (Operational) = SSO
  Redundancy Mode (Configured) = SSO
              Redundancy State = Non Redundant
                     Manual Swact = disabled (system is simplex (no peer unit))
  Communications = Down Reason: Simplex mode
    client count = 75
  client_notification_TMR = 360000 milliseconds
           keep alive TMR = 9000 milliseconds
         keep alive count = 0keep alive threshold = 18RF debug mask = 0
```
デバイス#

# <span id="page-17-0"></span>**show redundancy config-sync**

コンフィギュレーション同期障害情報または無視された Mismatched Command List (MCL) (存 在する場合)を表示するには、EXEC モードで **show redundancy config-sync** コマンドを使用し ます。

**show redundancy config-sync** {**failures** {**bem** | **mcl** | **prc**} | **ignored failures mcl**}

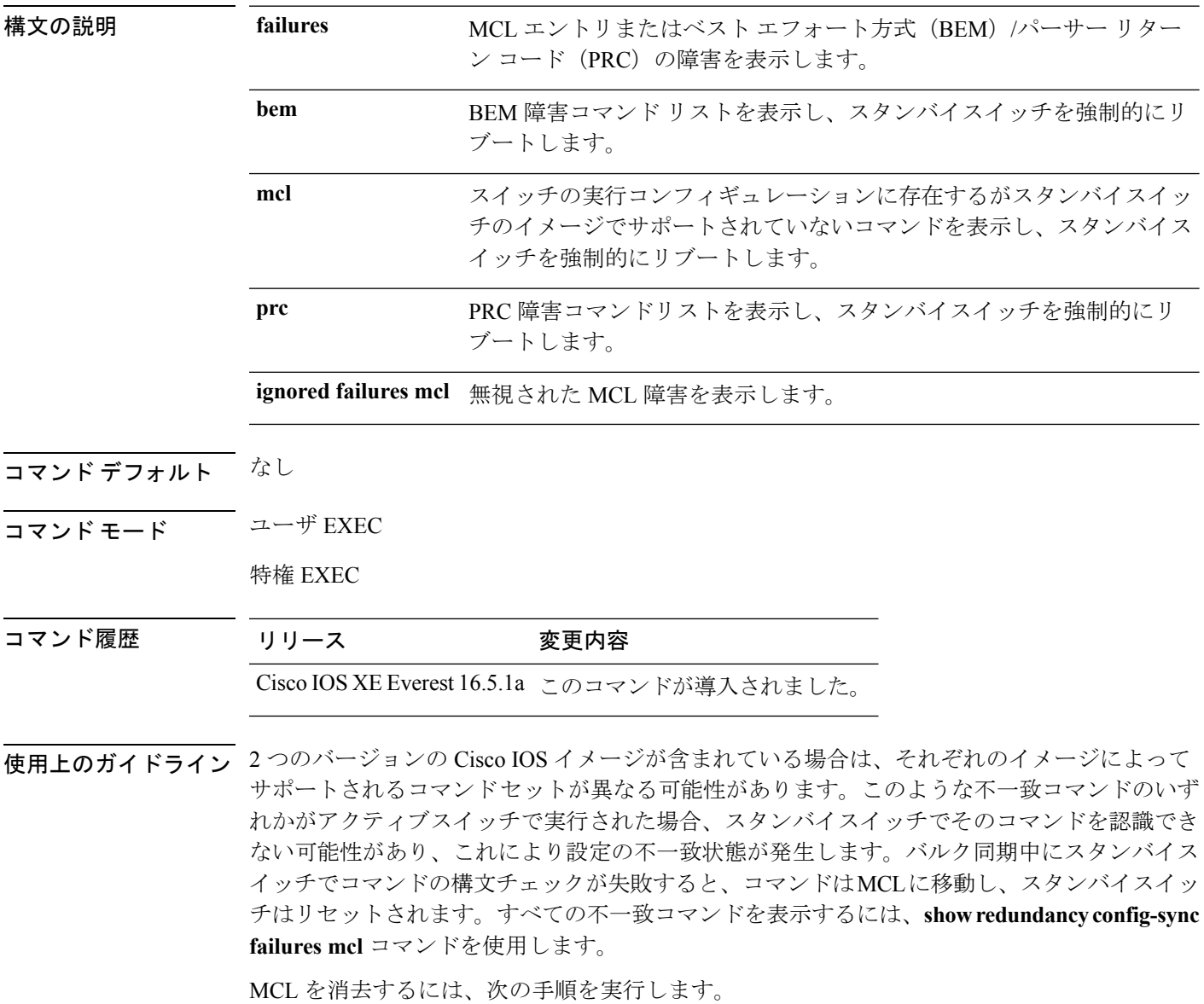

**1.** アクティブスイッチの実行コンフィギュレーションから、不一致コマンドをすべて削除し ます。

- **2. redundancy config-sync validate mismatched-commands** コマンドを使用して、修正した実行 コンフィギュレーションに基づいて MCL を再確認します。
- **3.** スタンバイスイッチをリロードします。

または、次の手順を実行して MCL を無視することもできます。

- **1. redundancy config-sync ignore mismatched-commands** コマンドを入力します。
- **2.** スタンバイスイッチをリロードします。システムは SSO モードに遷移します。

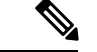

(注)

- 不一致コマンドを無視する場合、アクティブスイッチとスタンバイスイッチの同期していない コンフィギュレーションは存在したままです。
	- **3.** 無視された MCL は、**show redundancy config-sync ignored mcl** コマンドを使用して確認で きます。

各コマンドでは、そのコマンドを実装するアクション機能において戻りコードが設定されま す。この戻りコードは、コマンドが正常に実行されたかどうかを示します。アクティブスイッ チは、コマンドの実行後に PRC を維持します。スタンバイスイッチはコマンドを実行し、ア クティブスイッチに PRC を返します。これら 2 つの PRC が一致しないと、PRC 障害が発生し ます。バルク同期または1行ごとの(LBL)同期中にスタンバイスイッチで PRC エラーが生 じた場合、スタンバイスイッチはリセットされます。すべてのPRC障害を表示するには、**show redundancy config-sync failures prc** コマンドを使用します。

ベスト エフォート方式(BEM)エラーを表示するには、**show redundancy config-sync failures bem** コマンドを使用します。

次に、BEM 障害を表示する例を示します。

デバイス> **show redundancy config-sync failures bem** BEM Failed Command List -----------------------

The list is Empty

次に、MCL 障害を表示する例を示します。

デバイス> **show redundancy config-sync failures mcl** Mismatched Command List -----------------------

The list is Empty

次に、PRC 障害を表示する例を示します。

デバイス# **show redundancy config-sync failures prc** PRC Failed Command List -----------------------

I

The list is Empty

#### <span id="page-20-0"></span>**show switch**

スタックメンバまたはスイッチスタックに関連した情報を表示するには、EXECモードで**show switch** コマンドを使用します。

**show switch** [{*stack-member-number* | **detail** | **neighbors** | **stack-ports** [{**summary**}]}]

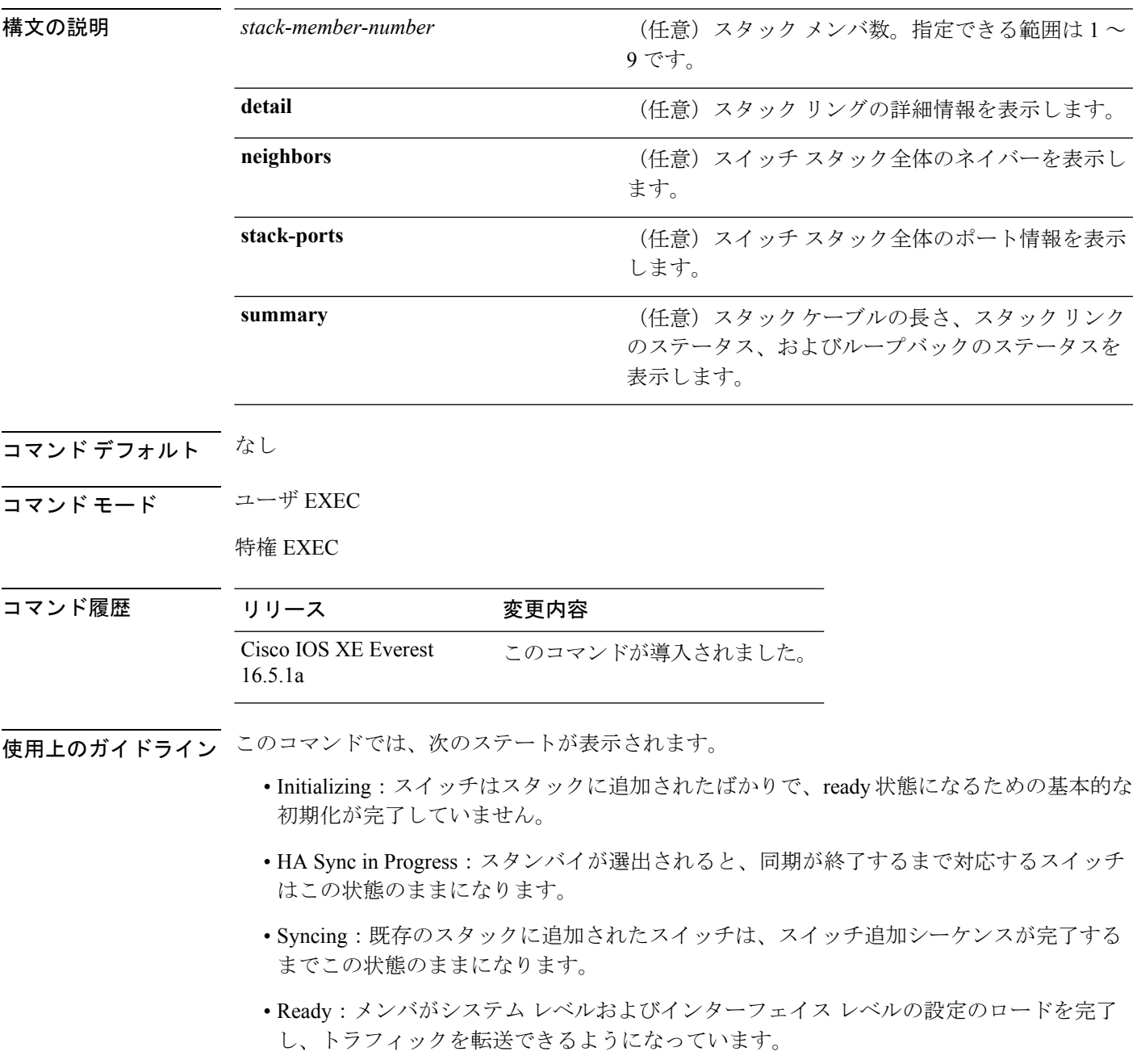

- V-Mismatch:Version-Mismatch モードのスイッチ。Version-Mismatch モードは、スタック に参加したスイッチのソフトウェアバージョンがアクティブスイッチと非互換である場合 です。
- Provisioned:スイッチ スタックのアクティブ メンバになる前にすでに設定されていたス イッチの状態です。プロビジョニングされたスイッチでは、MAC アドレスおよびプライ オリティ番号は、常に 0 と表示されます。
- Unprovisioned:プロビジョニングされたスイッチ番号が **no switch** *switch-number* **provision** コマンドを使用してプロビジョニング解除された場合の状態です。
- Removed:スタックに存在していたスイッチが、**reload slot** コマンドを使用して除外され た場合です。
- Sync not started:複数のスイッチが既存のスタックに同時に追加された場合、アクティブ スイッチが 1 台ずつ追加します。追加中のスイッチは Syncing 状態になります。まだ追加 されていないスイッチは Sync not started 状態になります。
- Lic-Mismatch:スイッチのライセンスレベルがアクティブスイッチと異なります。

スタックメンバ(アクティブスイッチを含む)の代表的なステート遷移は、Waiting>Initializing > Ready です。

Version Mismatch(VM)モードのスタックメンバの代表的なステート遷移は、Waiting > Ver Mismatch です。

スイッチスタックにプロビジョニングされたスイッチが存在するかどうかを識別するには、 **show switch** コマンドを使用できます。**show running-config** および **show startup-config** 特権 EXEC コマンドでは、この情報は提供されません。

永続的 MAC アドレスがイネーブルになっている場合、スタックの MAC-persistency wait-time も表示されます。

例 次に、スタック情報の概要を表示する例を示します。

次に、スタック情報の詳細を表示する例を示します。

次に、メンバ 6 の要約情報を表示する例を示します。

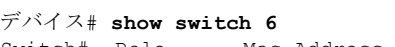

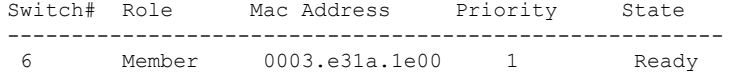

次に、スタックに関するネイバー情報を表示する例を示します。

#### デバイス# **show switch neighbors**

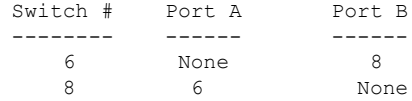

次に、スタック ポート情報を表示する例を示します。

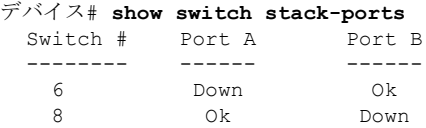

次に、**show switch stack-ports summary** コマンドの出力例を示します。次の表に、こ の出力で表示されるフィールドについて説明します。

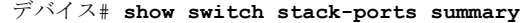

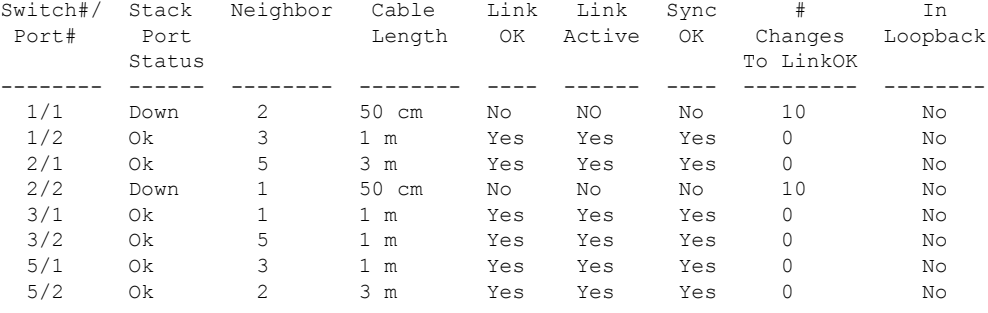

#### 表 **<sup>1</sup> : show switch stack-ports summary** コマンドの出力

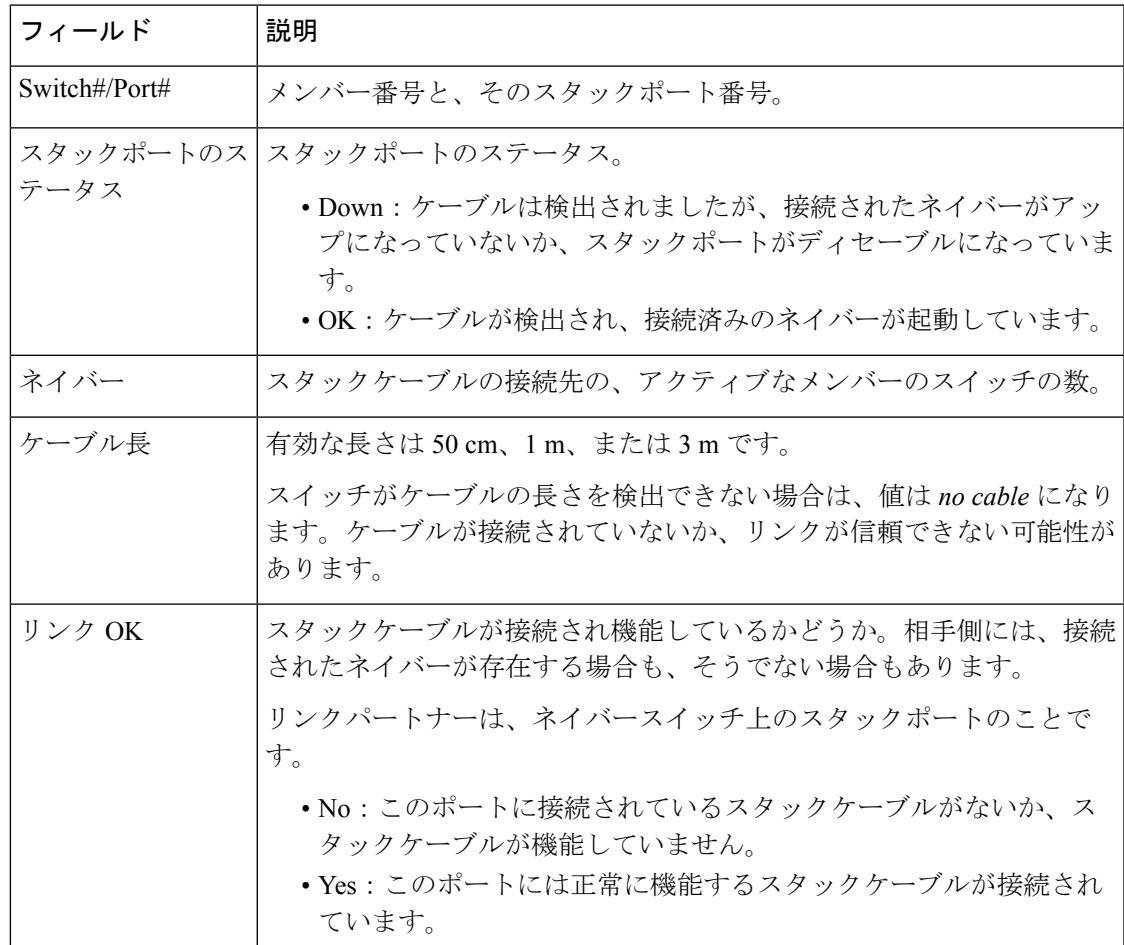

I

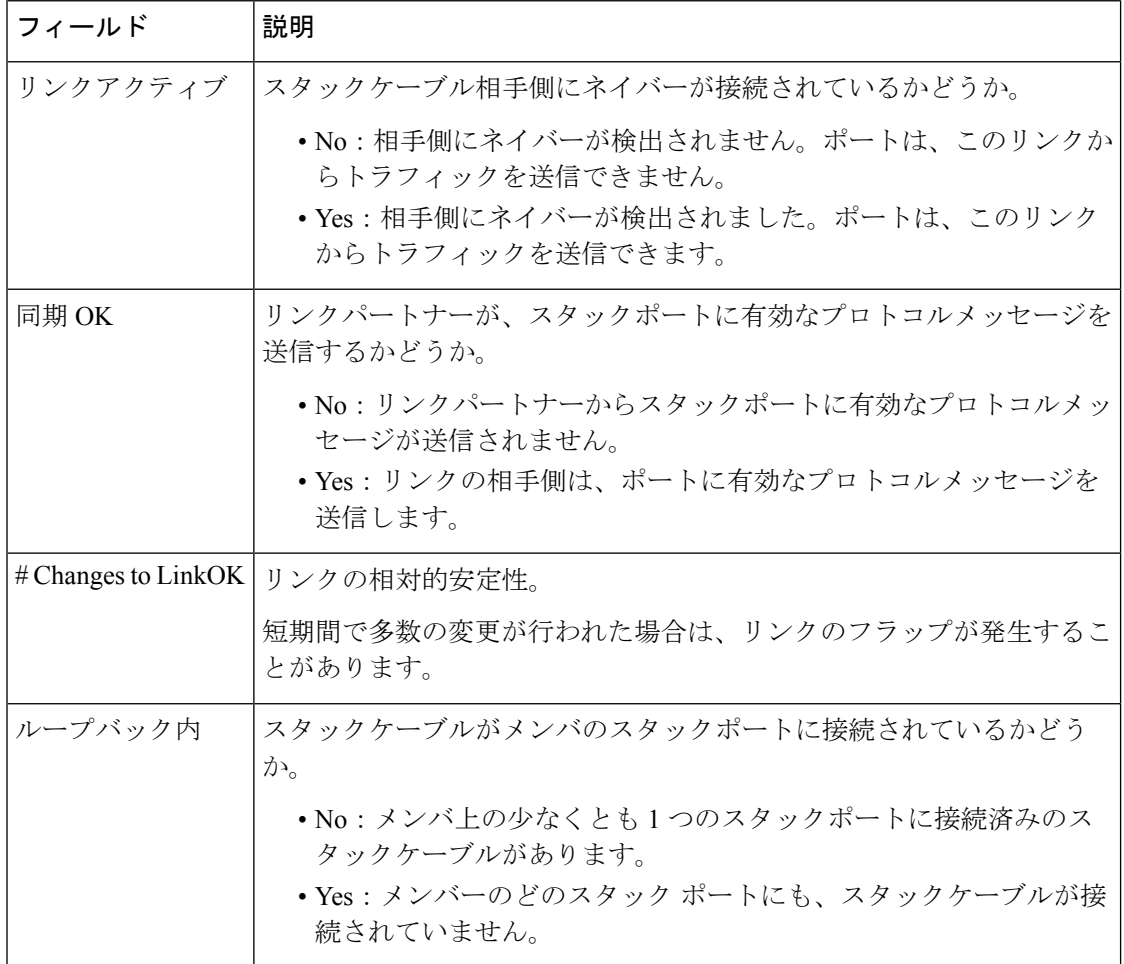

#### <span id="page-24-0"></span>**show switch stack-mode**

デバイスの現在のスタックモードを表示し確認するには、特権 EXEC モードでコマンド **show switch stack-mode** を使用します。

**show switch stack-mode**

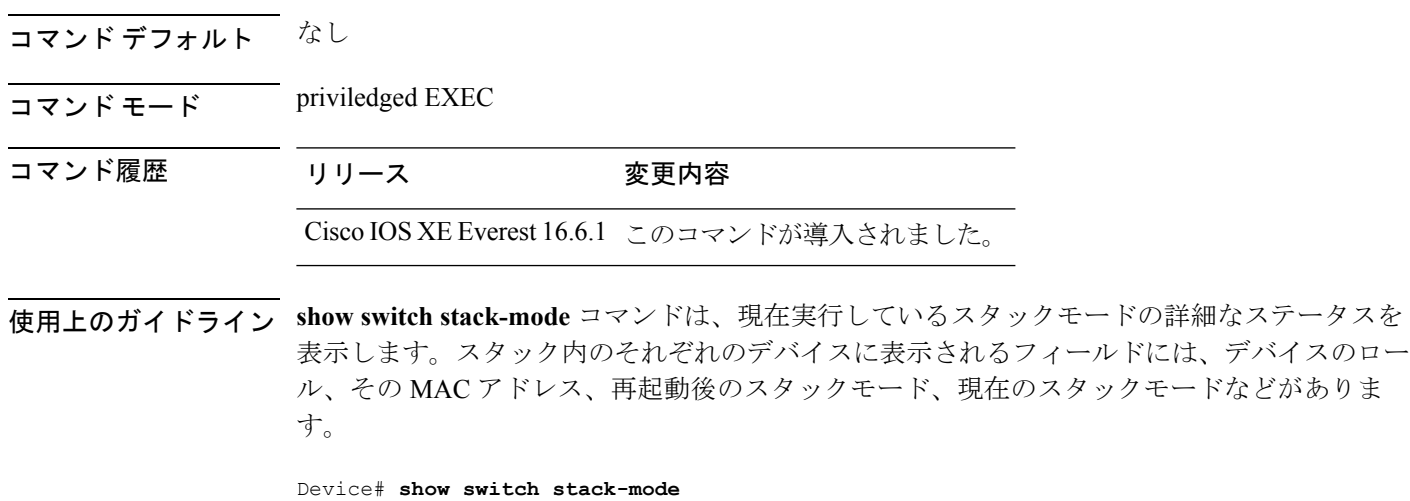

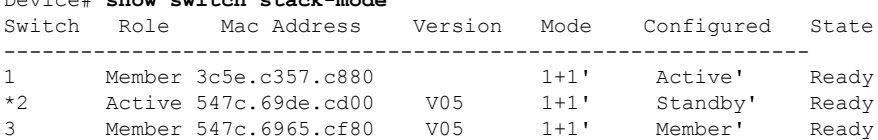

Mode フィールドには、現在のスタック モードが表示されます。

Configured フィールドは、再起動後に想定されるデバイス状態を参照します。 単一引用符(')は、スタック モードが変更されていることを示します。

**25**

### <span id="page-25-0"></span>**stack-mac persistent timer**

固定MAC アドレス機能を有効にするには、 スイッチスタックまたはスタンドアロンスイッチ のグローバル コンフィギュレーション モードで **stack-mac persistent timer** コマンドを使用し ます。固定 MAC アドレス機能をディセーブルにするには、このコマンドの **no** 形式を使用し ます。

**stack-mac persistent timer** [{**0***time-value*}] **no stack-mac persistent timer**

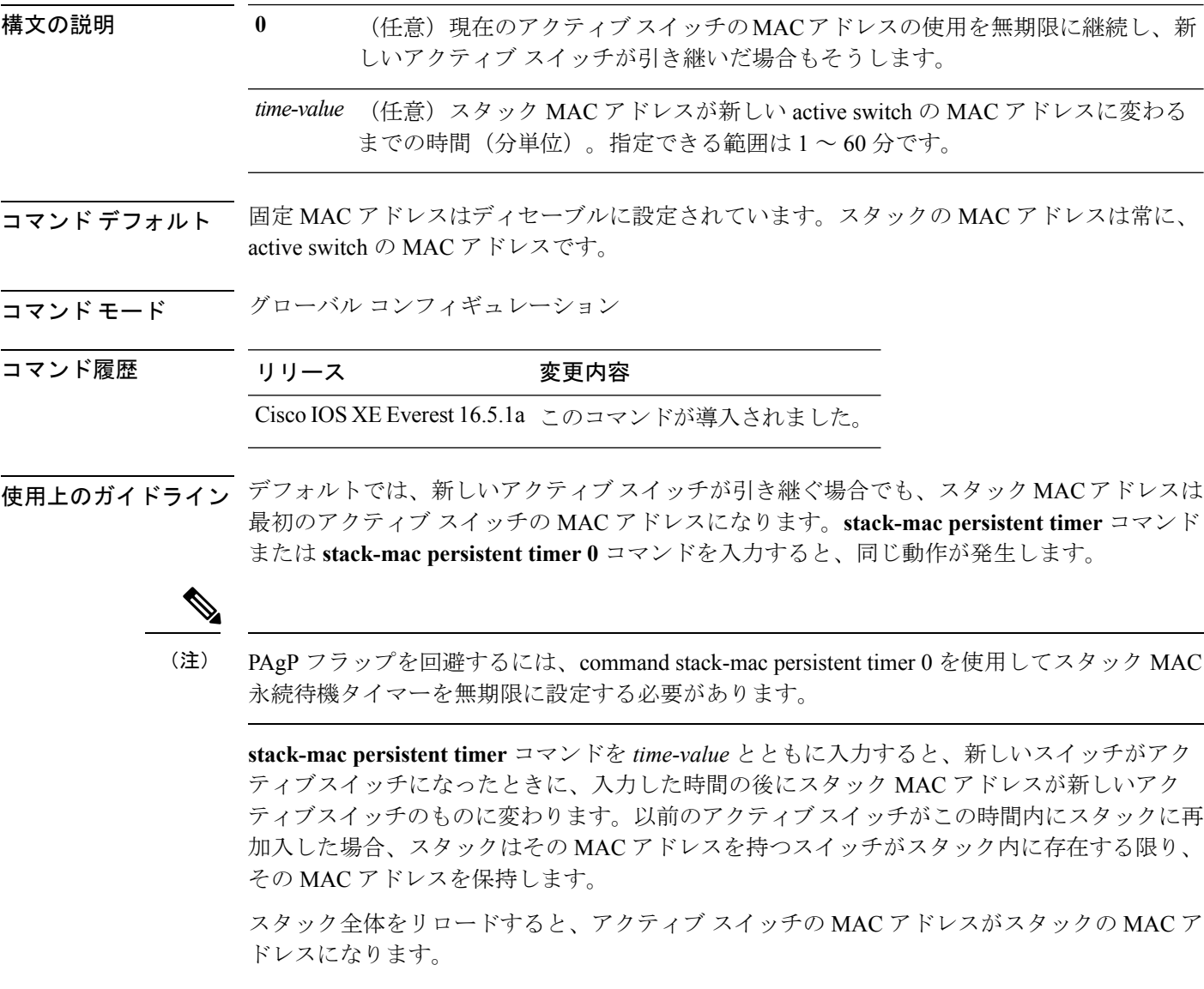

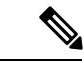

スタック MAC アドレスを変更しない場合、レイヤ 3 インターフェイスのフラップが発生しま せん。これは、未知の MAC アドレス (スタック内のスイッチに属さない MAC アドレス)が スタック MAC アドレスになる可能性があることを意味します。この未知の MAC アドレスを 持つスイッチが別のスタックにアクティブスイッチとして参加すると、2 つのスタックが同じ スタック MAC アドレスを持つことになります。**stack-mac update force** コマンドを使用して、 この競合を解決する必要があります。 (注)

<sup>例</sup> 次に、固定 MAC アドレスをイネーブルにする例を示します。

デバイス(config)# **stack-mac persistent timer**

設定を確認するには、**show running-config** 特権 EXEC コマンドを入力します。イネー ブルの場合、出力に **stack-mac persistent timer** が表示されます。

#### <span id="page-27-0"></span>**stack-mac update force**

スタック MAC アドレスをアクティブスイッチの MAC アドレスに更新するには、アクティブ スイッチの EXEC モードで **stack-mac update force** コマンドを使用します。

#### **stack-mac update force**

構文の説明 このコマンドには引数またはキーワードはありません。

- コマンド デフォルト ~ <sup>なし</sup>
- コマンド モード ユーザ EXEC

特権 EXEC

#### コマンド履歴 リリース 変更内容

Cisco IOS XE Everest 16.5.1a このコマンドが導入されました。

使用上のガイドライン デフォルトでは、ハイ アベイラビリティ(HA)フェールオーバー時に、スタックの MAC ア ドレスは新しいアクティブスイッチの MAC アドレスに変更されません。スタック MAC アド レスが新しいアクティブスイッチの MAC アドレスに強制的に変更されるようにするには、 **stack-mac update force** コマンドを使用します。

> スタック MAC アドレスと同じ MAC アドレスを持つスイッチが現在そのスタックのメンバで ある場合、**stack-mac update force** コマンドは無効です(スタック MAC アドレスはアクティブ スイッチの MAC アドレスに更新されません)。

スタック MAC アドレスを変更しない場合、レイヤ 3 インターフェイスのフラップが発生しま せん。これは、未知の MAC アドレス(スタック内のスイッチに属さない MAC アドレス)が スタック MAC アドレスになる可能性があることを意味します。この未知の MAC アドレスを 持つスイッチが別のスタックにアクティブスイッチとして参加すると、2 つのスタックが同じ スタック MAC アドレスを持つことになります。**stack-mac update force** コマンドを使用して、 この競合を解決する必要があります。 (注)

次に、スタックMACアドレスをアクティブスイッチのMACアドレスに更新する例を 示します。

デバイス> **stack-mac update force** デバイス>

設定を確認するには、**show switch** 特権 EXEC コマンドを入力します。スタック MAC アドレスには、MAC アドレスがローカルと未知のどちらであるかも含まれます。

#### <span id="page-28-0"></span>**standby console enable**

スタンバイ スイッチ コンソールへのアクセスをイネーブルにするには、冗長メイン コンフィ ギュレーション サブモードで **standby console enable** コマンドを使用します。スタンバイ ス イッチ コンソールへのアクセスをディセーブルにするには、このコマンドの **no** 形式を使用し ます。

**standby console enable no standby console enable**

構文の説明 このコマンドには引数またはキーワードはありません。

コマンド デフォルト スタンバイ スイッチ コンソールへのアクセスはディセーブルです。

コマンド モード アーディイン コンフィギュレーション サブモード

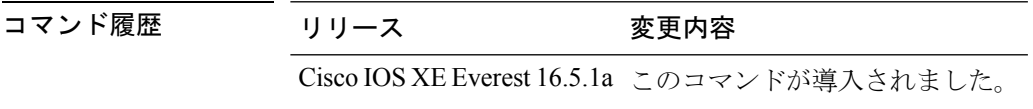

使用上のガイドライン このコマンドは、スタンバイコンソールに関する特定のデータを収集し、確認するために使用 されます。コマンドは、主にシスコのテクニカル サポート担当がスイッチのトラブルシュー ティングを行うのに役立ちます。

> 次に、冗長メインコンフィギュレーションサブモードを開始し、スタンバイコンソー ル スイッチへのアクセスをイネーブルにする例を示します。

デバイス(config)# **redundancy** デバイス(config-red)# **main-cpu** デバイス(config-r-mc)# **standby console enable** デバイス(config-r-mc)#

#### <span id="page-29-0"></span>**switch clear stack-mode**

スタックモードを N+1 に変更して、アクティブおよびスタンバイの 1:1 モードの割り当てを 削除するには、特権 EXEC モードで **switch clear stack-mode** コマンドを使用します。

**switch clear stack-mode**

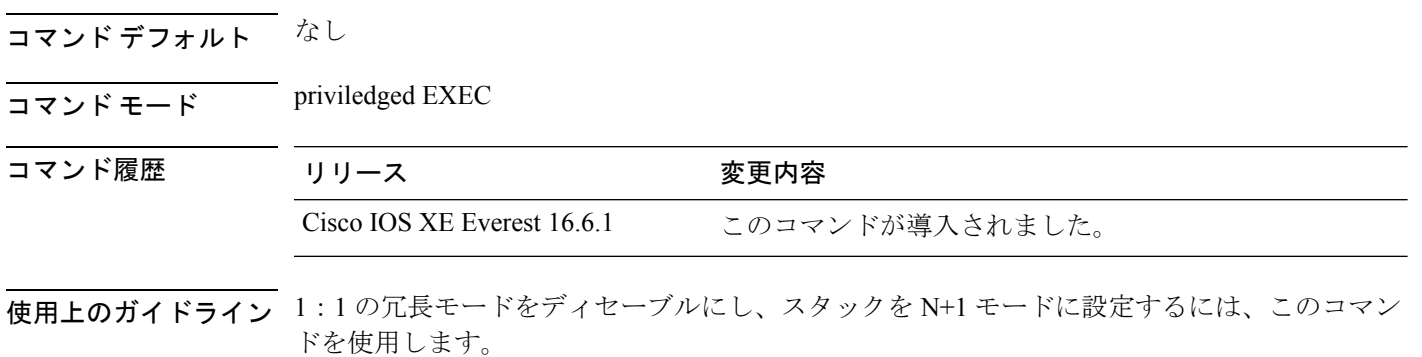

Device> **enable** Device# **switch clear stack-mode** WARNING: Clearing the chassis HA configuration will result in the chassis coming up in Stand Alone mode after reboot.The HA configuration will remain the same on other chassis. Do you wish to continue? [y/n]? [yes]:

#### <span id="page-30-0"></span>**switch switch-number role**

スタック内のデバイスのロールをアクティブまたはスタンバイのいずれかに変更するには、特 権 EXEC モードで **switch** *switch-number***role** コマンドを使用します。

**switch** *switch-number* **role** {**standby** | **active**}

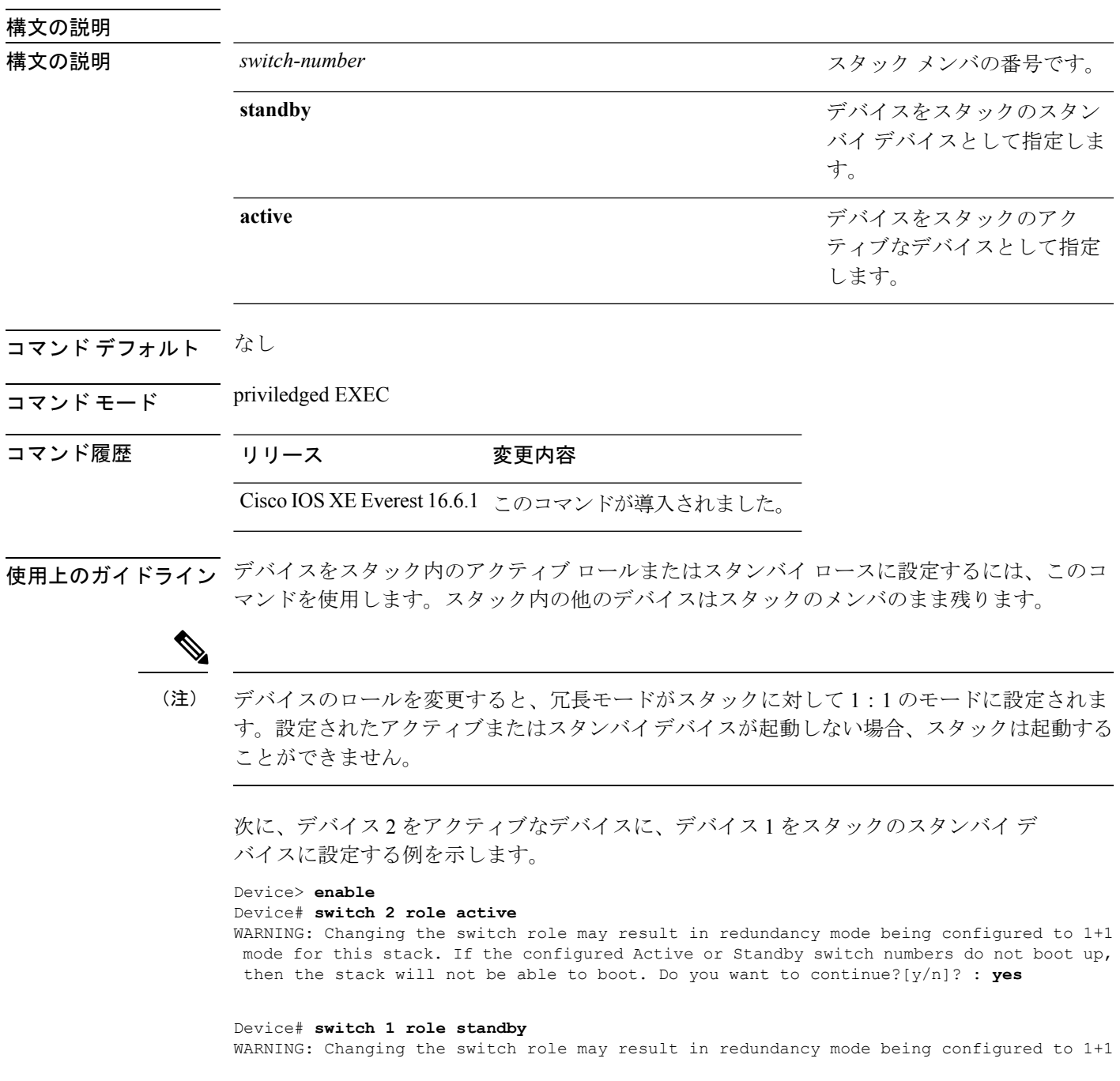

mode for this stack. If the configured Active or Standby switch numbers do not boot up, then the stack will not be able to boot. Do you want to continue?[y/n]? : **yes**

### <span id="page-32-0"></span>**switch stack port**

メンバの指定されたスタックポートをディセーブルまたはイネーブルにするには、スタックメ ンバの特権 EXEC モードで **switch** コマンドを使用します。

**switch** *stack-member-number* **stack port** *port-number* {**disable** | **enable**}

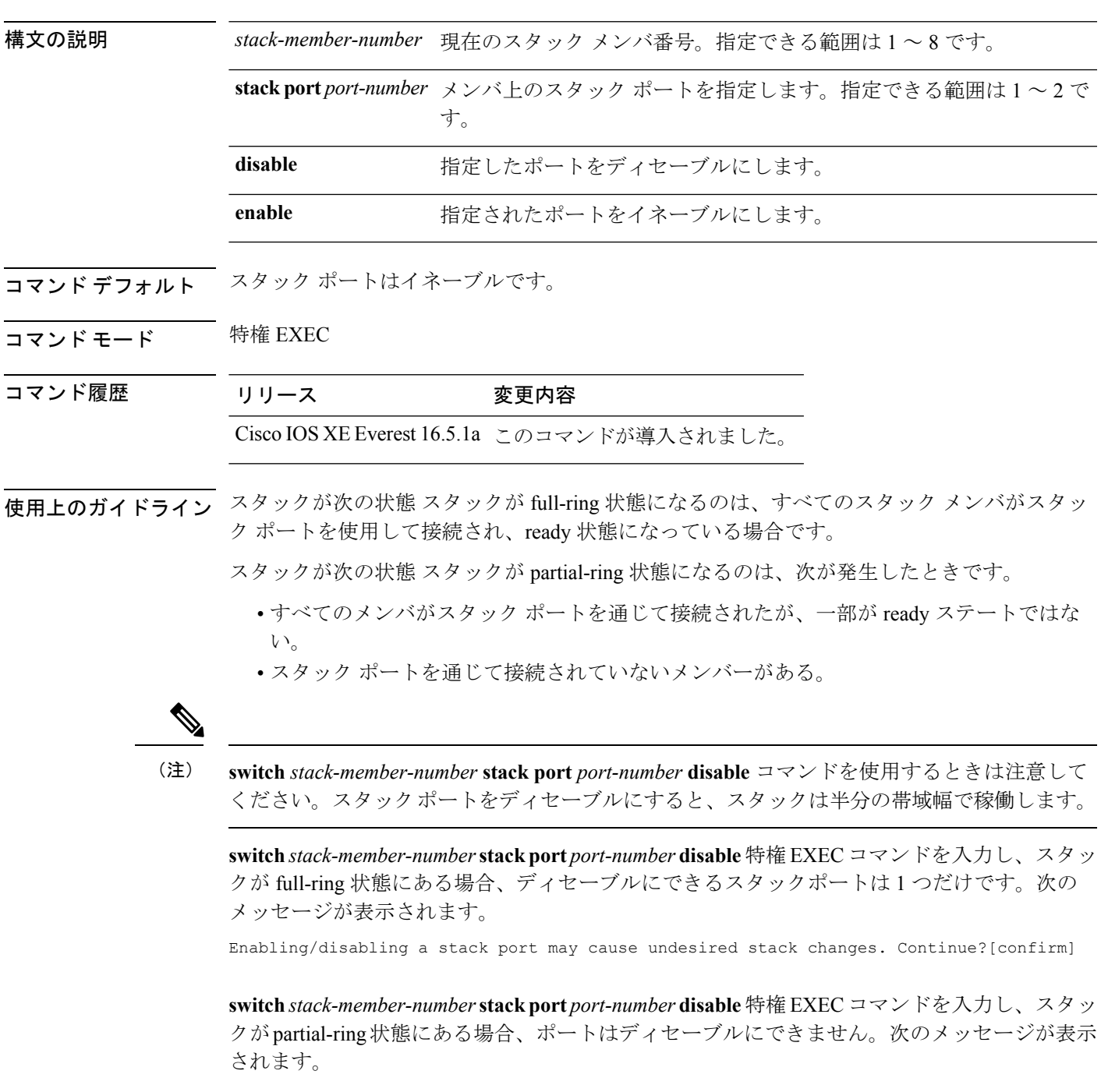

Disabling stack port not allowed with current stack configuration.

<sup>例</sup> 次に、member <sup>4</sup> 上の stack port <sup>2</sup> をディセーブルにする方法の例を示します。 デバイス# **switch 4 stack port 2 disable**

**34**

### <span id="page-34-0"></span>**switch priority**

スタックメンバ のプライオリティ値を変更するには、active switchの EXEC モードで **switch priority** コマンドを使用します。

**switch** *stack-member-number* **priority** *new-priority-value*

Do you want to continue?[confirm]

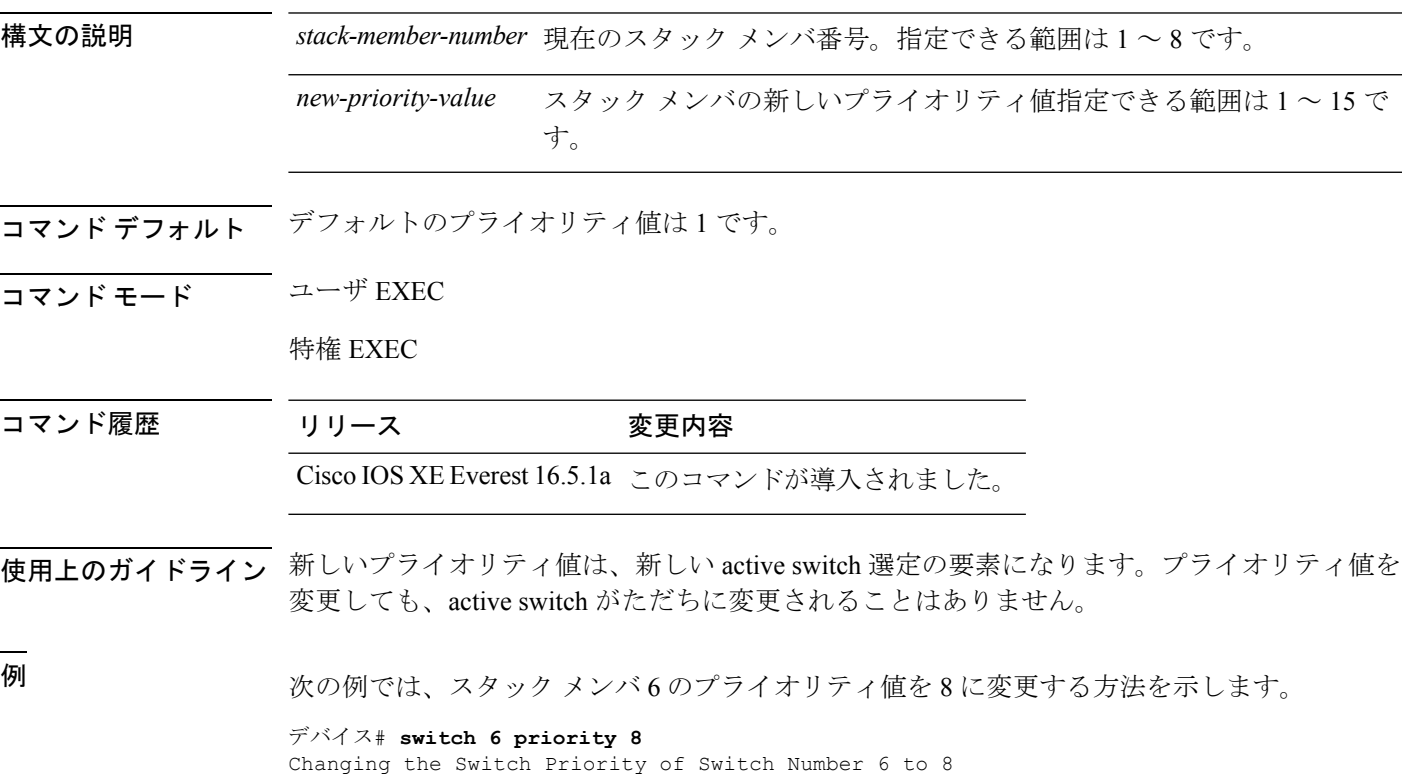

#### <span id="page-35-0"></span>**switch provision**

新しいスイッチがスイッチスタックに追加される前に構成設定するには、active switchのグロー バル コンフィギュレーション モードで **switch provision** コマンドを使用します。除外されたス イッチ(スタックを離れたスタックメンバ)に対応するすべての設定情報を削除するには、こ のコマンドの **no** 形式を使用します。

**switch** *stack-member-number* **provision** *type* **no switch** *stack-member-number* **provision**

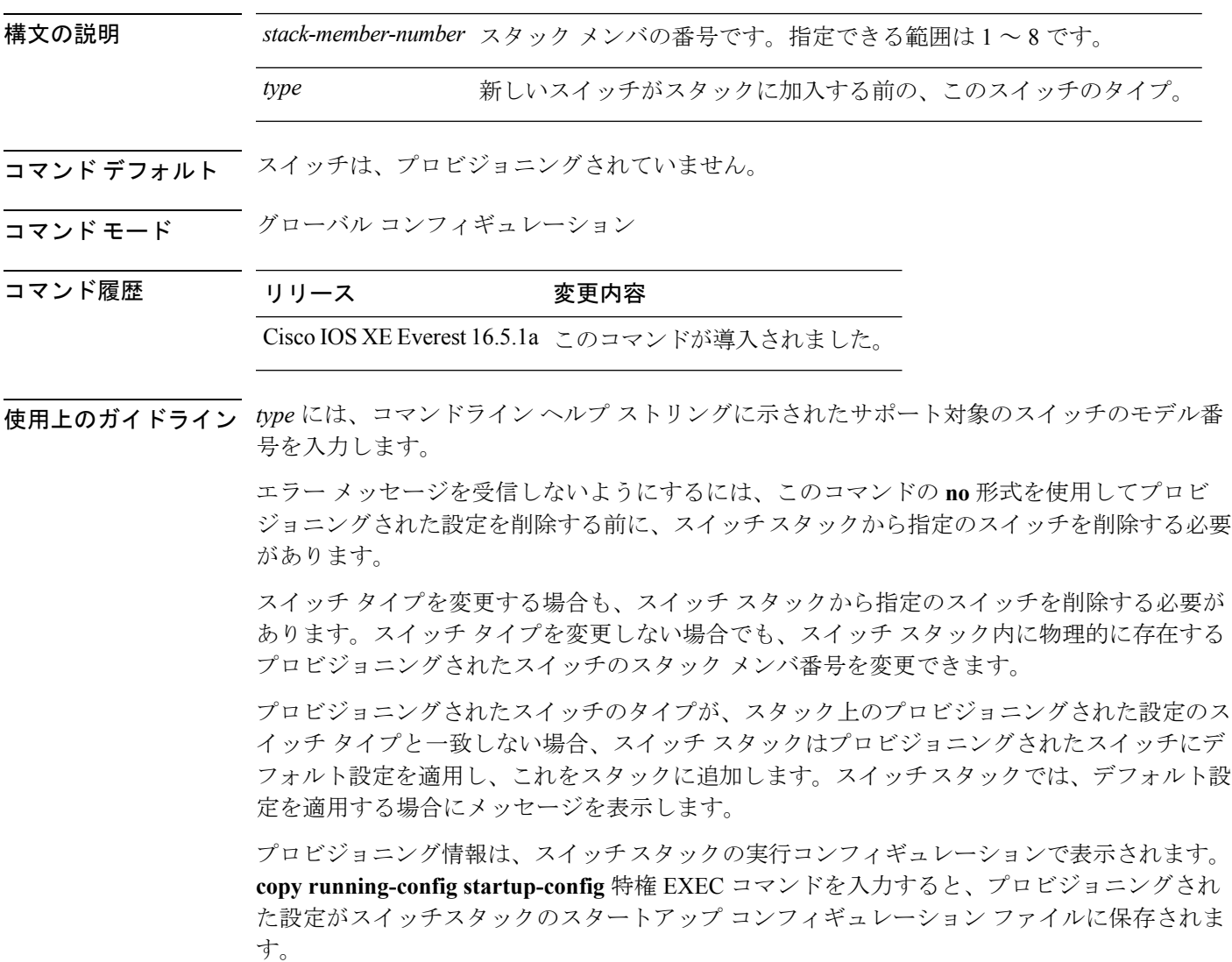

 $\triangle$ 

**switchprovision**コマンドを使用すると、プロビジョニングされた設定にメモリが割り当てられ ます。新しいスイッチタイプが設定されたときに、以前割り当てられたメモリのすべてが解放 されるわけではありません。そのため、このコマンドをおおよそ200回を超えて使用しないよ うにしてください。スイッチのメモリが不足し、予期せぬ動作が発生する可能性があります。 注意

<sup>例</sup> 次に、スタックメンバー番号2が設定されたスイッチをスイッチスタックに割り当て る例を示します。**show running-config** コマンドの出力は、プロビジョニングされたス イッチに関連付けられたインターフェイスを示します。

```
デバイス(config)# switch 2 provision WS-xxxx
デバイス(config)# end
デバイス# show running-config | include switch 2
!
interface GigabitEthernet2/0/1
!
interface GigabitEthernet2/0/2
!
interface GigabitEthernet2/0/3
<output truncated>
```
また、**show switch** ユーザ EXEC コマンドを入力すると、スイッチ スタックのプロビ ジョニングされたステータスを表示できます。

次の例では、スイッチがスタックから削除される場合に、スタック メンバ5について のすべての設定情報が削除される方法を示します。

デバイス(config)# **no switch 5 provision**

プロビジョニングされたスイッチが、実行コンフィギュレーションで追加または削除 されたことを確認するには、**show running-config** 特権 EXEC コマンドを入力します。

#### <span id="page-37-0"></span>**switch renumber**

スタックメンバ 番号を変更するには、active switchの EXEC モードで **switch renumber** コマン ドを使用します。

**switch** *current-stack-member-number* **renumber** *new-stack-member-number*

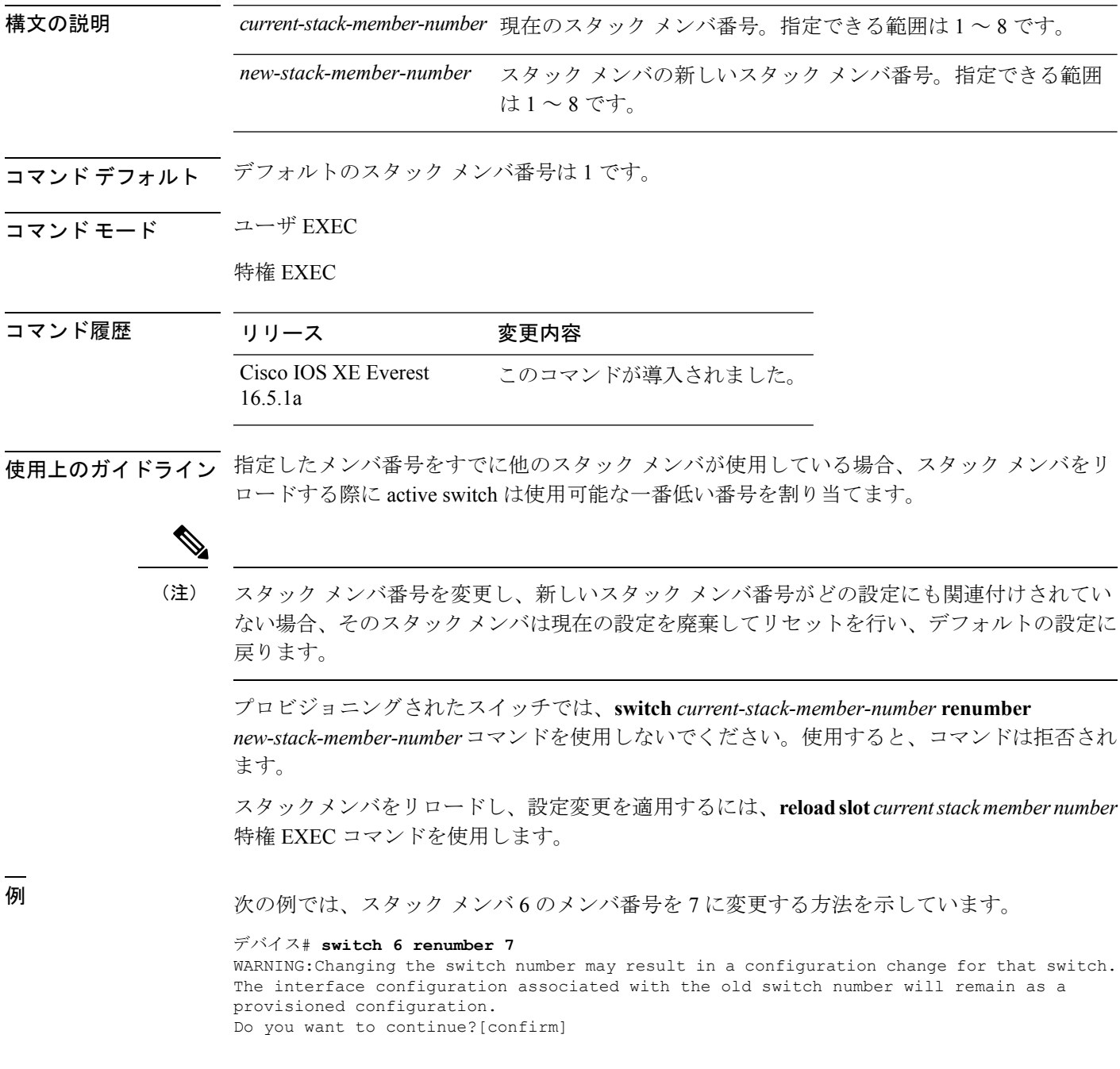